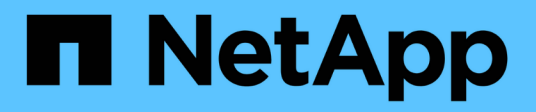

## **Autres opérations de sauvegarde**

SnapCenter Software 5.0

NetApp July 18, 2024

This PDF was generated from https://docs.netapp.com/fr-fr/snapcenter-50/protectsco/task\_back\_up\_oracle\_databases\_using\_unix\_commands.html on July 18, 2024. Always check docs.netapp.com for the latest.

# **Sommaire**

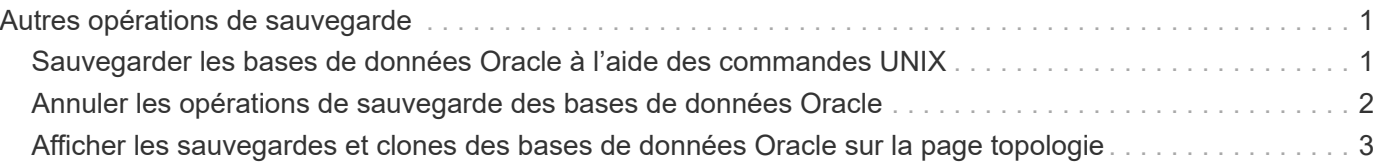

## <span id="page-2-0"></span>**Autres opérations de sauvegarde**

## <span id="page-2-1"></span>**Sauvegarder les bases de données Oracle à l'aide des commandes UNIX**

Le workflow de sauvegarde comprend la planification, l'identification des ressources de sauvegarde, la création de stratégies de sauvegarde, la création de groupes de ressources et la connexion de stratégies, la création de sauvegardes et le contrôle des opérations.

#### **Ce dont vous aurez besoin**

- Vous devez avoir ajouté les connexions du système de stockage et créé les informations d'identification à l'aide des commandes *Add-SmStorageConnection* et *Add-SmCredential*.
- Vous devez avoir établi la session de connexion avec le serveur SnapCenter à l'aide de la commande *Open-SmConnection*.

Vous ne pouvez avoir qu'une seule session de connexion de compte SnapCenter et le token est stocké dans le répertoire d'accueil de l'utilisateur.

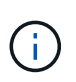

La session de connexion n'est valide que pendant 24 heures. Cependant, vous pouvez créer un jeton avec l'option TokenNeverExpires pour créer un jeton qui n'expire jamais et la session sera toujours valide.

#### **À propos de cette tâche**

Vous devez exécuter les commandes suivantes pour établir la connexion avec le serveur SnapCenter, découvrir les instances de base de données Oracle, ajouter une stratégie et un groupe de ressources, sauvegarder et vérifier la sauvegarde.

Les informations concernant les paramètres pouvant être utilisés avec la commande et leurs descriptions peuvent être obtenues en exécutant Get-Help *command\_name*. Vous pouvez également vous reporter à la ["Guide de référence sur les commandes du logiciel SnapCenter".](https://library.netapp.com/ecm/ecm_download_file/ECMLP2886896)

#### **Étapes**

- 1. Lancez une session de connexion avec le serveur SnapCenter pour un utilisateur spécifié : *Open-SmConnection*
- 2. Effectuer une opération de découverte des ressources hôte : *get-SmResources*
- 3. Configurer les informations d'identification de la base de données Oracle et les nœuds préférés pour le fonctionnement de sauvegarde d'une base de données RAC (Real application Cluster) : *Configure-SmOracleDatabase*
- 4. Créez une stratégie de sauvegarde : *Add-SmPolicy*
- 5. Récupérez les informations sur l'emplacement de stockage secondaire (SnapVault ou SnapMirror) : *get-SmDeuxièmement\_Details*

Cette commande récupère les détails de mappage du stockage principal vers le stockage secondaire d'une ressource spécifiée. Vous pouvez utiliser les détails de mappage pour configurer les paramètres de vérification secondaires lors de la création d'un groupe de ressources de sauvegarde.

- 6. Ajoutez un groupe de ressources à SnapCenter : *Add-SmResourceGroup*
- 7. Créer une sauvegarde : *New-SmBackup*

Vous pouvez interroger le travail à l'aide de l'option WaitForCompletion. Si cette option est spécifiée, la commande continue à interroger le serveur jusqu'à la fin de la procédure de sauvegarde.

8. Récupérez les journaux depuis SnapCenter : *get-SmLogs*

## <span id="page-3-0"></span>**Annuler les opérations de sauvegarde des bases de données Oracle**

Vous pouvez annuler les opérations de sauvegarde en cours d'exécution, en file d'attente ou non réactives.

Vous devez être connecté en tant qu'administrateur SnapCenter ou propriétaire de tâche pour annuler les opérations de sauvegarde.

#### **À propos de cette tâche**

Lorsque vous annulez une opération de sauvegarde, le serveur SnapCenter arrête l'opération et supprime tous les snapshots du stockage si la sauvegarde créée n'est pas enregistrée auprès du serveur SnapCenter. Si la sauvegarde est déjà enregistrée avec le serveur SnapCenter, elle ne peut pas revenir à l'instantané déjà créé même après le déclenchement de l'annulation.

- Vous pouvez annuler uniquement le journal ou l'opération de sauvegarde complète en attente ou en cours d'exécution.
- Vous ne pouvez pas annuler l'opération après le début de la vérification.

Si vous annulez l'opération avant vérification, l'opération est annulée et l'opération de vérification ne sera pas effectuée.

- Vous ne pouvez pas annuler l'opération de sauvegarde après le démarrage des opérations de catalogue.
- Vous pouvez annuler une opération de sauvegarde à partir de la page moniteur ou du volet activité.
- Outre l'interface graphique de SnapCenter, vous pouvez utiliser les commandes de l'interface de ligne de commandes pour annuler des opérations.
- Le bouton **Annuler tâche** est désactivé pour les opérations qui ne peuvent pas être annulées.
- Si vous avez sélectionné **tous les membres de ce rôle peuvent voir et fonctionner sur d'autres objets membres** dans la page utilisateurs\groupes lors de la création d'un rôle, vous pouvez annuler les opérations de sauvegarde en file d'attente d'autres membres tout en utilisant ce rôle.

#### **Étape**

Effectuez l'une des opérations suivantes :

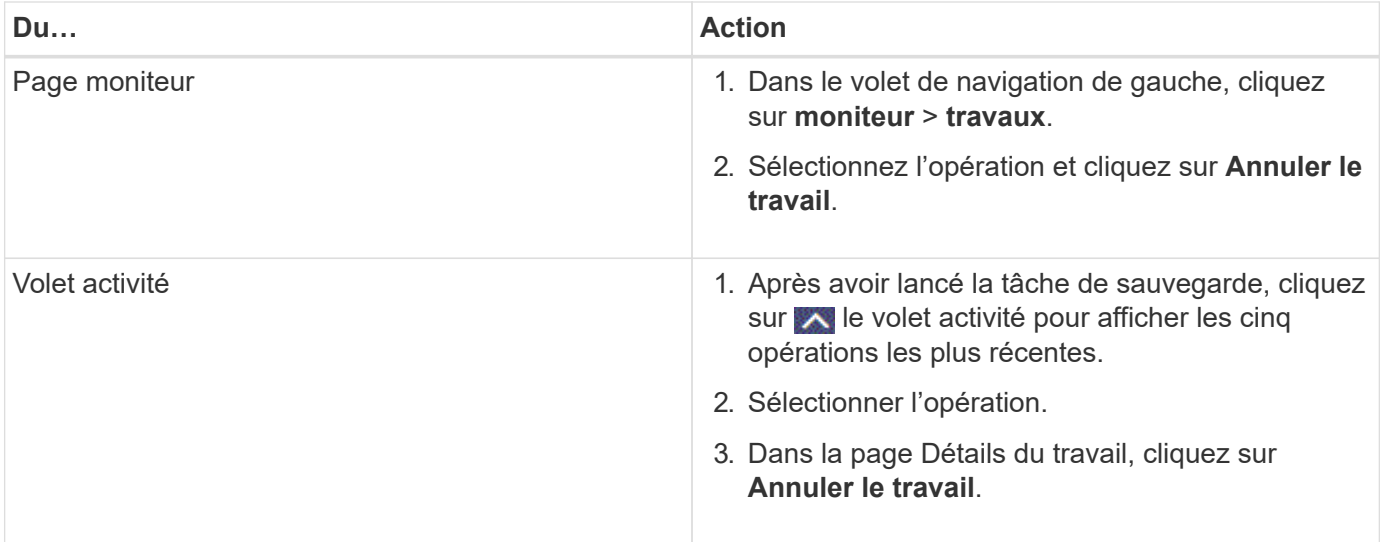

#### **Résultats**

L'opération est annulée et la ressource est rétablie à l'état d'origine.

Si l'opération que vous avez annulée n'est pas réactive à l'état d'annulation ou d'exécution, vous devez exécuter Annuler-SmJob -JobID <int> -forcer pour arrêter l'opération de sauvegarde avec force.

## <span id="page-4-0"></span>**Afficher les sauvegardes et clones des bases de données Oracle sur la page topologie**

Lorsque vous préparez une sauvegarde ou le clonage d'une ressource, vous trouverez peut-être utile d'afficher une représentation graphique de toutes les sauvegardes et clones sur le stockage primaire et secondaire.

#### **À propos de cette tâche**

•

•

•

Sur la page topologie, vous pouvez voir toutes les sauvegardes et clones disponibles pour la ressource ou le groupe de ressources sélectionné. Vous pouvez afficher les détails de ces sauvegardes et clones, puis les sélectionner pour effectuer des opérations de protection des données.

Vous pouvez consulter les icônes suivantes dans la vue gérer les copies pour déterminer si les sauvegardes et les clones sont disponibles sur le stockage principal ou secondaire (copies en miroir ou copies du coffre-fort).

affiche le nombre de sauvegardes et de clones disponibles sur le stockage primaire.

 Affiche le nombre de sauvegardes et de clones mis en miroir sur le stockage secondaire à l'aide de la technologie SnapMirror.

 Affiche le nombre de sauvegardes et de clones répliqués sur le stockage secondaire à l'aide de la technologie SnapVault.

Le nombre de sauvegardes affichées inclut les sauvegardes supprimées du stockage secondaire. Par exemple, si vous avez créé 6 sauvegardes à l'aide d'une stratégie de conservation de 4 sauvegardes seulement, le nombre de sauvegardes affichées est 6.

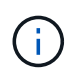

Les clones d'une sauvegarde d'un miroir flexible de version sur un volume de type miroir-coffrefort sont affichés dans la vue topologique, mais le nombre de sauvegardes en miroir dans la vue topologique n'inclut pas la sauvegarde flexible de version.

Si vous avez une relation secondaire comme SnapMirror Business Continuity (SM-BC), les icônes supplémentaires suivantes s'affichent :

implique que le site de réplica est en service.

implique que le site de réplica est en panne.

•

•

•

implique que la relation miroir ou coffre-fort secondaire n'a pas été rétablie.

#### **Étapes**

- 1. Dans le volet de navigation de gauche, cliquez sur **Ressources**, puis sélectionnez le plug-in approprié dans la liste.
- 2. Dans la page Ressources, sélectionnez la ressource ou le groupe de ressources dans la liste déroulante **Affichage**.
- 3. Sélectionnez la ressource dans la vue Détails de la ressource ou dans la vue Détails du groupe de ressources.

Si la ressource est protégée, la page topologie de la ressource sélectionnée s'affiche.

4. Consultez la fiche récapitulative pour connaître le nombre de sauvegardes et de clones disponibles sur les stockages primaire et secondaire.

La section carte récapitulative affiche le nombre total de sauvegardes et de clones ainsi que le nombre total de sauvegardes de journaux.

Cliquez sur le bouton **Actualiser** pour lancer une requête sur le stockage afin d'afficher un décompte précis.

Si une sauvegarde SnapLock est activée, cliquez sur le bouton **Refresh** pour actualiser l'heure d'expiration SnapLock principale et secondaire récupérée depuis ONTAP. Un planning hebdomadaire actualise également les temps d'expiration SnapLock primaire et secondaire extraits de ONTAP.

Lorsque la ressource d'application est répartie sur plusieurs volumes, le délai d'expiration SnapLock de la sauvegarde correspond au temps d'expiration SnapLock le plus long défini pour un instantané d'un volume. Le temps d'expiration SnapLock le plus long est extrait de ONTAP.

Pour SnapMirror Business Continuity (SM-BC), cliquez sur le bouton **Refresh** pour actualiser l'inventaire des sauvegardes SnapCenter en interrogeant ONTAP sur les sites principaux et de réplica. Un planning hebdomadaire effectue également cette activité pour toutes les bases de données contenant la relation SM-BC.

◦ Pour les relations SM-BC, Async Mirror, Vault ou MirrorVault vers la nouvelle destination principale

doivent être configurées manuellement après le basculement.

- Après le basculement, une sauvegarde doit être créée afin que SnapCenter puisse prendre connaissance du basculement. Vous ne pouvez cliquer sur **Rafraîchir** qu'après la création d'une sauvegarde.
- 5. Dans la vue gérer les copies, cliquez sur **sauvegardes** ou **clones** à partir du stockage primaire ou secondaire pour afficher les détails d'une sauvegarde ou d'un clone.

Le détail des sauvegardes et des clones est affiché sous forme de tableau.

6. Sélectionnez la sauvegarde dans le tableau, puis cliquez sur les icônes de protection des données pour effectuer la restauration, le clonage, le montage, le démontage, le renommage, catalogue, décatalogue et suppression des opérations.

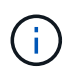

Vous ne pouvez ni renommer, ni supprimer les sauvegardes qui se trouvent sur le stockage secondaire.

- Si vous avez sélectionné une sauvegarde de journal, vous ne pouvez effectuer que renommer, monter, démonter, catalogue, décataloguer, les opérations de suppression et de suppression.
- Si vous avez catalogué la sauvegarde à l'aide d'Oracle Recovery Manager (RMAN), vous ne pouvez pas renommer ces sauvegardes cataloguées.
- 7. Si vous souhaitez supprimer un clone, sélectionnez-le dans la table, puis cliquez sur  $\mathbb{I}$ .

Si la valeur attribuée à SnapmirrorStatusUpdateWaitTime est inférieure, les copies de sauvegarde Mirror et Vault ne sont pas répertoriées sur la page topologique, même si les volumes de données et de journaux sont protégés avec succès. Vous devez augmenter la valeur attribuée à SnapmirrorStatusUpdateWaitTime à l'aide de l'applet de commande *set-SmConfigSettings* PowerShell.

Les informations concernant les paramètres pouvant être utilisés avec la commande et leurs descriptions peuvent être obtenues en exécutant Get-Help *command\_name*.

Vous pouvez également vous reporter à ["Guide de référence sur les commandes du logiciel SnapCenter"](https://library.netapp.com/ecm/ecm_download_file/ECMLP2886896) ou ["Guide de référence de l'applet de commande du logiciel SnapCenter"](https://library.netapp.com/ecm/ecm_download_file/ECMLP2886895).

#### **Informations sur le copyright**

Copyright © 2024 NetApp, Inc. Tous droits réservés. Imprimé aux États-Unis. Aucune partie de ce document protégé par copyright ne peut être reproduite sous quelque forme que ce soit ou selon quelque méthode que ce soit (graphique, électronique ou mécanique, notamment par photocopie, enregistrement ou stockage dans un système de récupération électronique) sans l'autorisation écrite préalable du détenteur du droit de copyright.

Les logiciels dérivés des éléments NetApp protégés par copyright sont soumis à la licence et à l'avis de nonresponsabilité suivants :

CE LOGICIEL EST FOURNI PAR NETAPP « EN L'ÉTAT » ET SANS GARANTIES EXPRESSES OU TACITES, Y COMPRIS LES GARANTIES TACITES DE QUALITÉ MARCHANDE ET D'ADÉQUATION À UN USAGE PARTICULIER, QUI SONT EXCLUES PAR LES PRÉSENTES. EN AUCUN CAS NETAPP NE SERA TENU POUR RESPONSABLE DE DOMMAGES DIRECTS, INDIRECTS, ACCESSOIRES, PARTICULIERS OU EXEMPLAIRES (Y COMPRIS L'ACHAT DE BIENS ET DE SERVICES DE SUBSTITUTION, LA PERTE DE JOUISSANCE, DE DONNÉES OU DE PROFITS, OU L'INTERRUPTION D'ACTIVITÉ), QUELLES QU'EN SOIENT LA CAUSE ET LA DOCTRINE DE RESPONSABILITÉ, QU'IL S'AGISSE DE RESPONSABILITÉ CONTRACTUELLE, STRICTE OU DÉLICTUELLE (Y COMPRIS LA NÉGLIGENCE OU AUTRE) DÉCOULANT DE L'UTILISATION DE CE LOGICIEL, MÊME SI LA SOCIÉTÉ A ÉTÉ INFORMÉE DE LA POSSIBILITÉ DE TELS DOMMAGES.

NetApp se réserve le droit de modifier les produits décrits dans le présent document à tout moment et sans préavis. NetApp décline toute responsabilité découlant de l'utilisation des produits décrits dans le présent document, sauf accord explicite écrit de NetApp. L'utilisation ou l'achat de ce produit ne concède pas de licence dans le cadre de droits de brevet, de droits de marque commerciale ou de tout autre droit de propriété intellectuelle de NetApp.

Le produit décrit dans ce manuel peut être protégé par un ou plusieurs brevets américains, étrangers ou par une demande en attente.

LÉGENDE DE RESTRICTION DES DROITS : L'utilisation, la duplication ou la divulgation par le gouvernement sont sujettes aux restrictions énoncées dans le sous-paragraphe (b)(3) de la clause Rights in Technical Data-Noncommercial Items du DFARS 252.227-7013 (février 2014) et du FAR 52.227-19 (décembre 2007).

Les données contenues dans les présentes se rapportent à un produit et/ou service commercial (tel que défini par la clause FAR 2.101). Il s'agit de données propriétaires de NetApp, Inc. Toutes les données techniques et tous les logiciels fournis par NetApp en vertu du présent Accord sont à caractère commercial et ont été exclusivement développés à l'aide de fonds privés. Le gouvernement des États-Unis dispose d'une licence limitée irrévocable, non exclusive, non cessible, non transférable et mondiale. Cette licence lui permet d'utiliser uniquement les données relatives au contrat du gouvernement des États-Unis d'après lequel les données lui ont été fournies ou celles qui sont nécessaires à son exécution. Sauf dispositions contraires énoncées dans les présentes, l'utilisation, la divulgation, la reproduction, la modification, l'exécution, l'affichage des données sont interdits sans avoir obtenu le consentement écrit préalable de NetApp, Inc. Les droits de licences du Département de la Défense du gouvernement des États-Unis se limitent aux droits identifiés par la clause 252.227-7015(b) du DFARS (février 2014).

#### **Informations sur les marques commerciales**

NETAPP, le logo NETAPP et les marques citées sur le site<http://www.netapp.com/TM>sont des marques déposées ou des marques commerciales de NetApp, Inc. Les autres noms de marques et de produits sont des marques commerciales de leurs propriétaires respectifs.